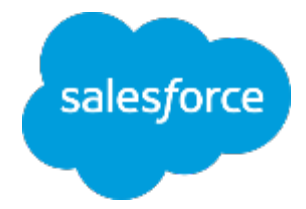

## **まずは何より!⾏動管理** 〜脱・⽇報!科学的⾏動管理の推進〜

مي.<br>المهاجرة

## **■パッケージのインストール**

株式会社セールスフォース・ドットコム カスタマーサクセス本部

**パッケージのインストール⽅法①**

インストールする組織にログイン

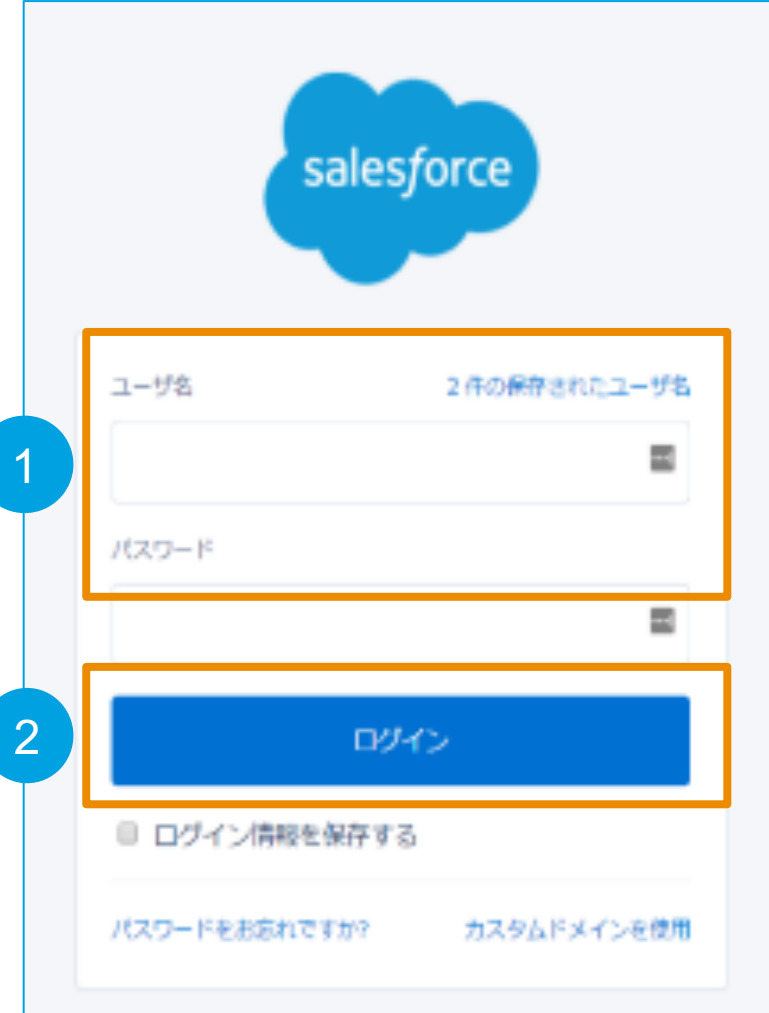

### ① ユーザ名とパスワードを入力

②「ログイン」を押下

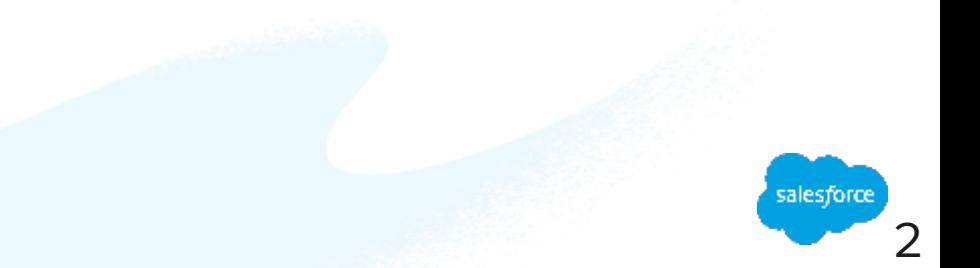

# **パッケージのインストール⽅法②**

#### 下記URLにアクセス: 1

## https://login.salesforce.com/packaging/installPackage.apexp?p0=04t7F000001eSES

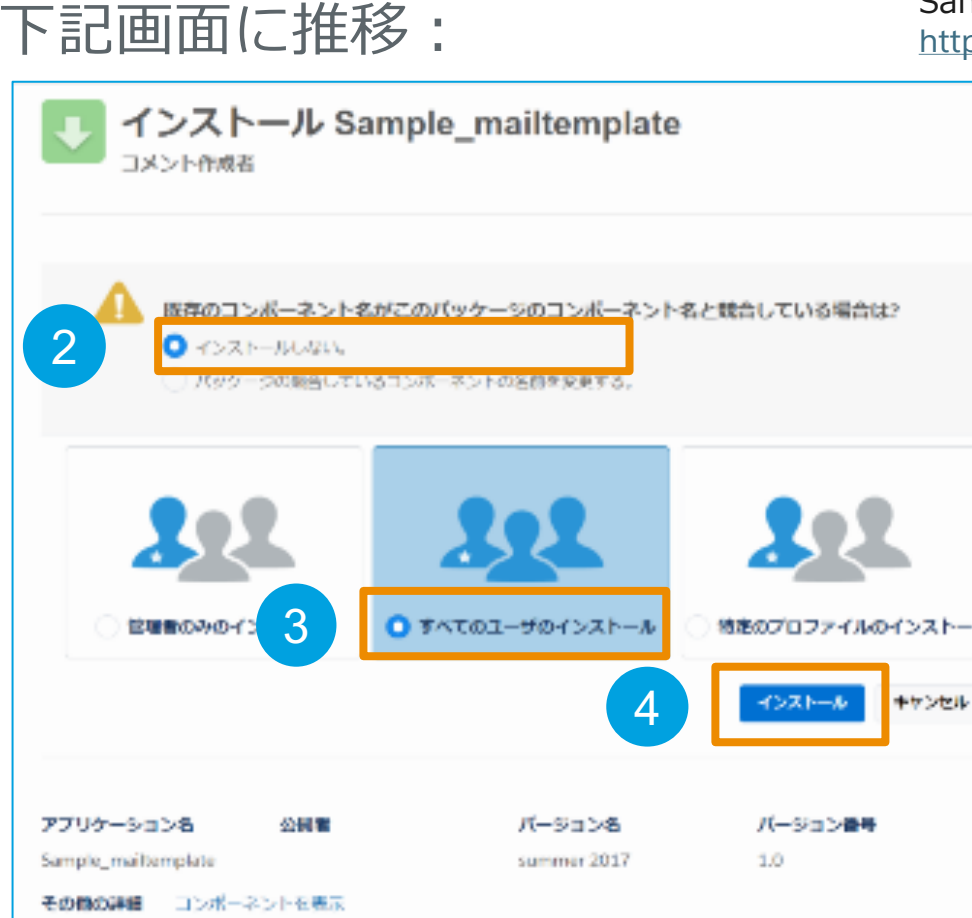

Sandboxにインストールされる場合はこちら https://test.salesforce.com/packaging/installPackage.apexp?p0=04t7F000001eSES

- ②「インストールしない」を押下
- ③「全てのユーザのインストール」を押下
- ④「ログイン」を押下

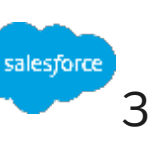

パッケージのインストール方法3

## ①完了ボタンを押下

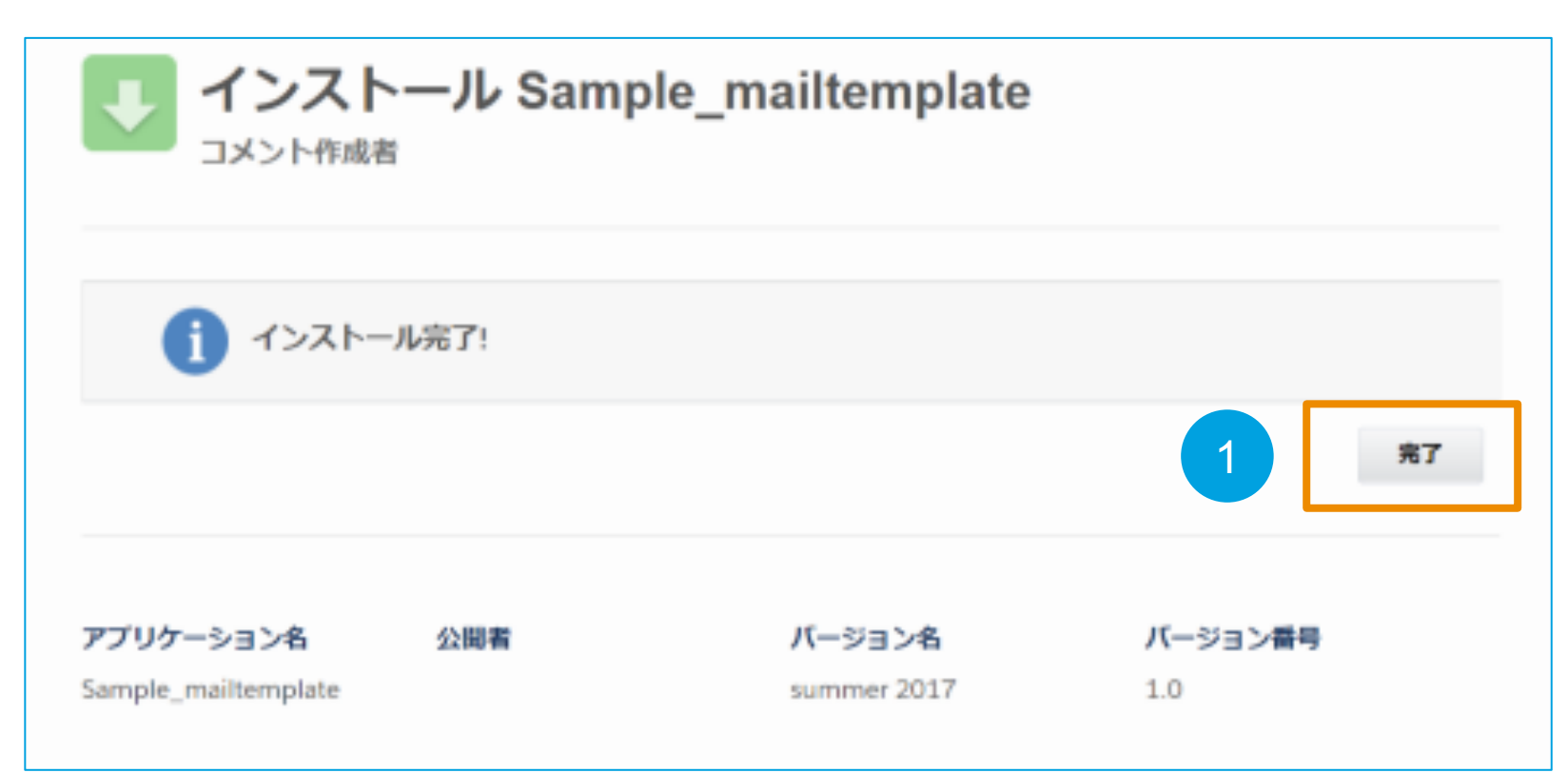

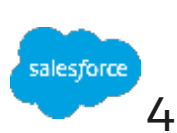

# **パッケージに含まれているもの**

- 取引先のカスタム項目 (訪問先ランク)
- 活動のカスタム項目(行動種別、面談種別)
- レポート/ダッシュボードフォルダ
- レポート/ダッシュボード(レポート11/ダッシュボード2)
- アクション
- ビュー(一括変更用)

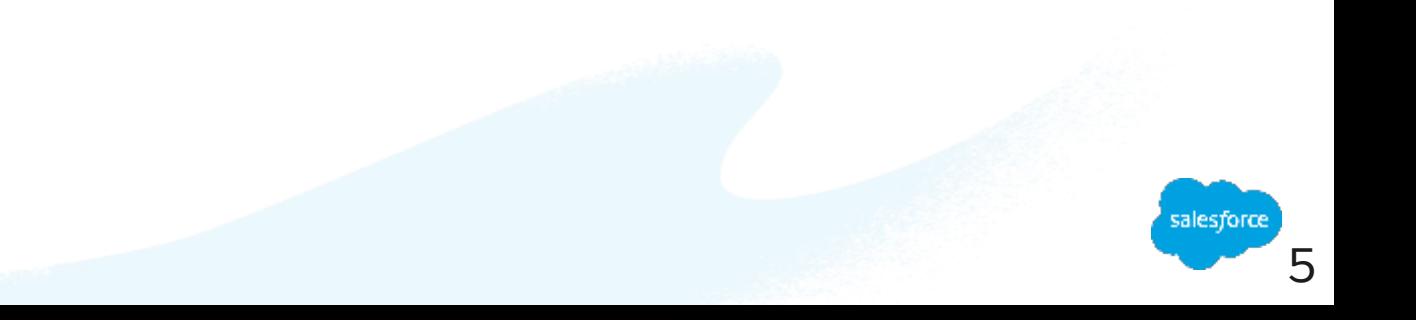

# Thank You

Trail blazer

Concert with may sal

**CUSTOMER**